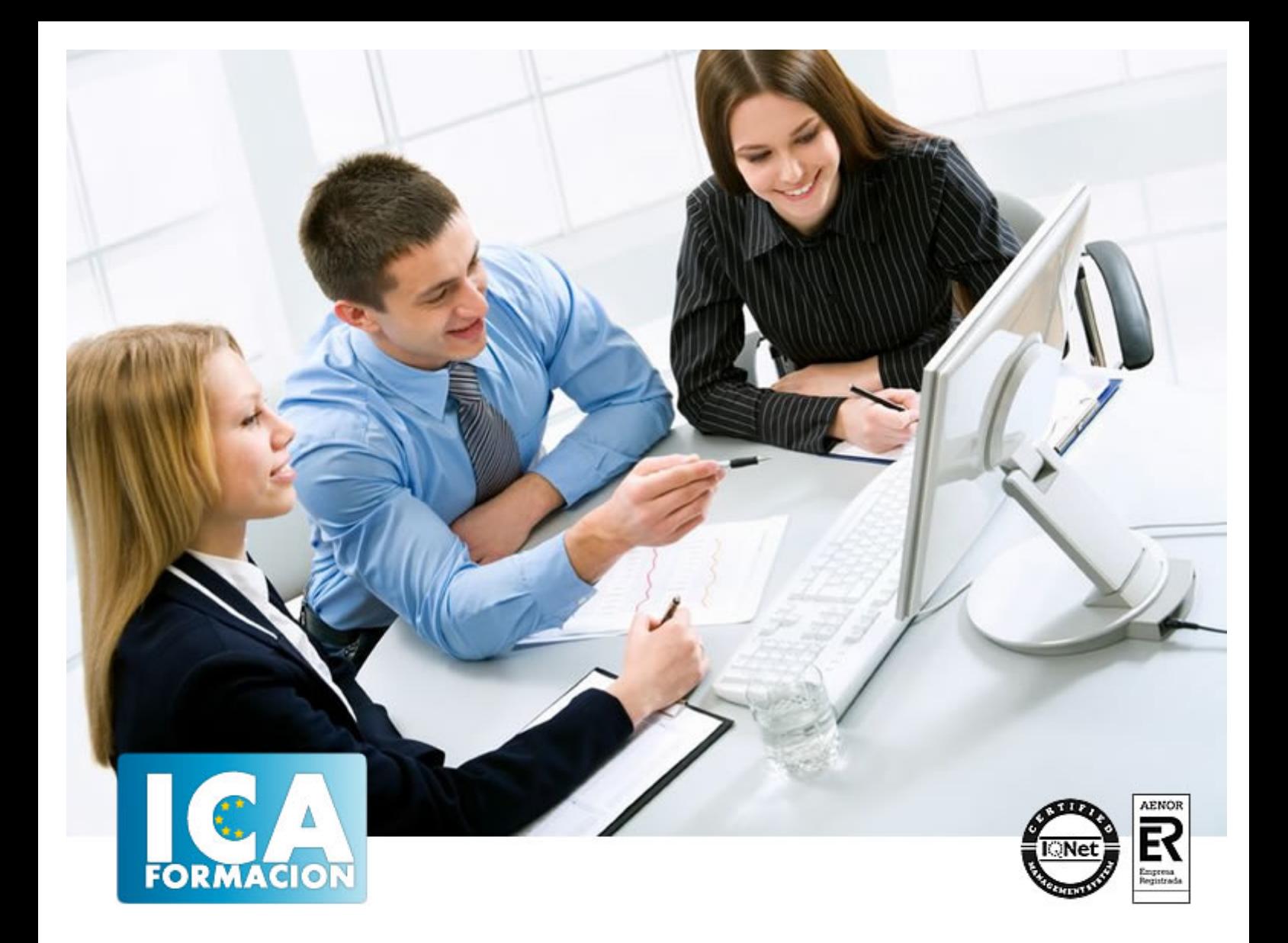

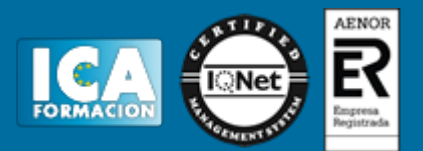

**Duración:** 60 horas

**Precio:** consultar euros.

**Modalidad:** e-learning

## **Objetivos:**

Dreamweaver es el programa líder en la edición profesional de páginas Web. Es el software más utilizado para la creación y mantenimiento de páginas Web por los principales diseñadores y webmaster. Con una interfaz fácil de usar, que le ayudará mientras trabaja, guiándole mientras aumentan sus conocimientos. Entre los objetivos de este curso, se encuentra ofrecer al alumno nociones acerca de cómo optimizar el posicionamiento de una Web, es decir, cómo mejorar la posición de una Web en los resultados de búsqueda que muestran los buscadores, consiguiendo el mejor ranking posible en los resultados de las búsquedas que realizan los usuarios en Google, Yahoo, MSN y otros buscadores para obtener tráfico cualificado. Además son numerosas las prácticas paso a paso, así como las explicaciones audiovisuales y los cuestionarios.

# **Metodología:**

El Curso será desarrollado con una metodología a Distancia/on line. El sistema de enseñanza a distancia está organizado de tal forma que el alumno pueda compatibilizar el estudio con sus ocupaciones laborales o profesionales, también se realiza en esta modalidad para permitir el acceso al curso a aquellos alumnos que viven en zonas rurales lejos de los lugares habituales donde suelen realizarse los cursos y que tienen interés en continuar formándose. En este sistema de enseñanza el alumno tiene que seguir un aprendizaje sistemático y un ritmo de estudio, adaptado a sus circunstancias personales de tiempo

El alumno dispondrá de un extenso material sobre los aspectos teóricos del Curso que deberá estudiar para la realización de pruebas objetivas tipo test. Para el aprobado se exigirá un mínimo de 75% del total de las respuestas acertadas.

El Alumno tendrá siempre que quiera a su disposición la atención de los profesionales tutores del curso. Así como consultas telefónicas y a través de la plataforma de teleformación si el curso es on line. Entre el material entregado en este curso se adjunta un documento llamado Guía del Alumno dónde aparece un horario de tutorías telefónicas y una dirección de e-mail dónde podrá enviar sus consultas, dudas y ejercicios El alumno cuenta con un período máximo de tiempo para la finalización del curso, que dependerá del tipo de curso elegido y de las horas del mismo.

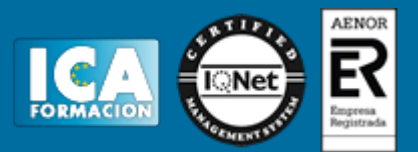

## **Profesorado:**

Nuestro Centro fundado en 1996 dispone de 1000 m2 dedicados a formación y de 7 campus virtuales.

Tenemos una extensa plantilla de profesores especializados en las diferentes áreas formativas con amplia experiencia docentes: Médicos, Diplomados/as en enfermería, Licenciados/as en psicología, Licencidos/as en odontología, Licenciados/as en Veterinaria, Especialistas en Administración de empresas, Economistas, Ingenieros en informática, Educadodores/as sociales etc…

El alumno podrá contactar con los profesores y formular todo tipo de dudas y consultas de las siguientes formas:

-Por el aula virtual, si su curso es on line -Por e-mail -Por teléfono

### **Medios y materiales docentes**

-Temario desarrollado.

-Pruebas objetivas de autoevaluación y evaluación.

-Consultas y Tutorías personalizadas a través de teléfono, correo, fax, Internet y de la Plataforma propia de Teleformación de la que dispone el Centro.

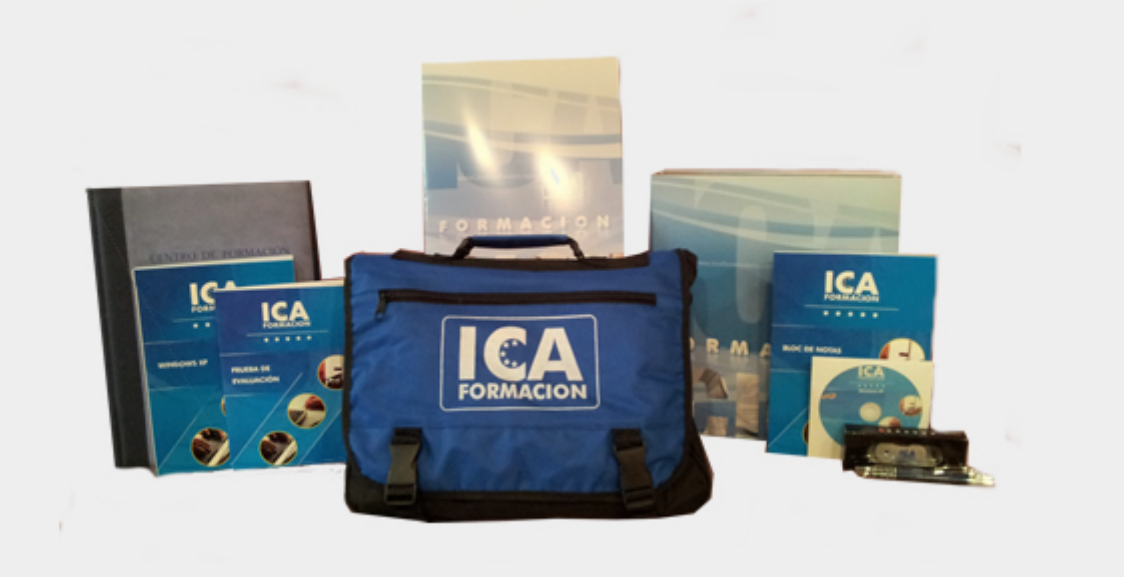

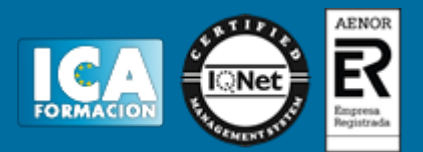

## **Bolsa de empleo:**

El alumno en desemple puede incluir su currículum en nuestra bolsa de empleo y prácticas. Le pondremos en contacto con nuestras empresas colaboradoras en todo el territorio nacional

## **Comunidad:**

Participa de nuestra comunidad y disfruta de muchas ventajas: descuentos, becas, promociones,etc....

## **Formas de pago:**

- -Mediante transferencia
- -Por cargo bancario
- -Mediante tarjeta
- -Por Pay pal

-Consulta nuestras facilidades de pago y la posibilidad de fraccionar tus pagos sin intereses

## **Titulación:**

Una vez finalizado el curso, el alumno recibirá por correo o mensajería la titulación que acredita el haber superado con éxito todas las pruebas de conocimientos propuestas en el mismo.

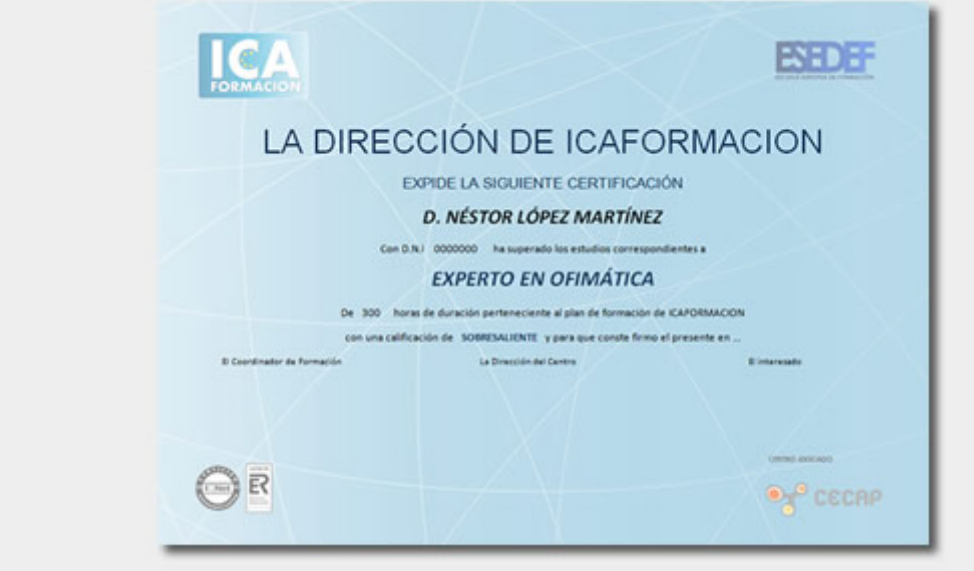

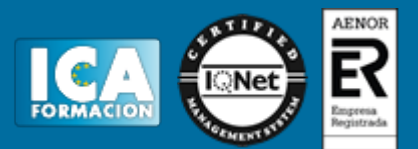

# **Programa del curso:**

#### **Dreamweaver CS5**

- **1 Conociendo Adobe Dreamweaver CS5**
- 1.1 Introducción a Adobe Dreamweaver
- 1.2 Novedades de Dreamweaver CS5
- 1.3 Requerimientos técnicos
- 1.4 Editar páginas Web
- 1.5 Cómo tener una página en Internet
- 1.6 Ejecución de Adobe Dreamweaver
- 1.7 Entorno de trabajo
- 1.8 El panel Insertar
- 1.9 Ventana de documento
- 1.10 Barra de herramientas Documento
- 1.11 Panel Propiedades
- 1.12 Edición de métodos abreviados de teclado
- 1.13 Panel Activos
- 1.14 Panel Historial
- 1.15 Práctica Mi primera página
- 1.16 Práctica Diseño Web parte I
- 1.17 Cuestionario: Conociendo Adobe Dreamweaver CS5
- **2 Creación de sitios y páginas Web**
- 2.1 Planificación de un sitio Web
- 2.2 Configurar un sitio Web
- 2.3 Editar un sitio Web existente
- 2.4 Sistema de protección
- 2.5 Panel Archivos
- 2.6 Configurar las preferencias del panel Archivos
- 2.7 Crear abrir y guardar documentos
- 2.8 Configurar las propiedades del documento
- 2.9 Guías visuales
- 2.10 Insertar palabras clave y descripciones
- 2.11 Previsualizar un documento
- 2.12 Práctica Diseño Web parte II
- 2.13 Cuestionario: Creación de sitios y páginas Web
- **3 Trabajo con texto**
- 3.1 Creación y colocación de textos
- 3.2 Encabezados y parrafos
- 3.3 Asignar fuentes a un texto
- 3.4 Editar la lista de fuentes de Dreamweaver
- 3.5 Cambiar el color del texto
- 3.6 Alineación del texto
- 3.7 Sangrías
- 3.8 Crear listas

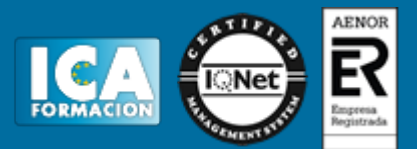

- 3.9 Corrección ortográfica
- 3.10 Insertar fechas en un documento
- 3.11 Insertar caracteres especiales
- 3.12 Insertar reglas horizontales
- 3.13 Creación de estilos CSS
- 3.14 Buscar y reemplazar texto
- 3.15 Cuestionario: Trabajo con texto

**4 Estilos CSS**

- 4.1 Hojas de estilos en cascada
- 4.2 Estilos CSS
- 4.3 Crear un estilo personalizado
- 4.4 Definir un estilo CSS
- 4.5 Aplicar un estilo
- 4.6 Exportar estilos
- 4.7 Vincular una hoja de estilos

**5 Imágenes**

- 5.1 Formatos de gráficos Web
- 5.2 Colocación de imágenes
- 5.3 Editar imágenes
- 5.4 Cambiar el tamaño de las imágenes
- 5.5 Uso de la etiqueta ALT
- 5.6 Alineación de imágenes con texto
- 5.7 Insertar bordes
- 5.8 Insertar imágenes de sustitución
- 5.9 Práctica Diseño Web parte III
- 5.10 Cuestionario: Imágenes

**6 Creación de marcos**

- 6.1 Utilización de marcos
- 6.2 Creación de marcos y conjuntos de marcos
- 6.3 Crear un conjunto de marcos anidado
- 6.4 Modificar el tamaño de los marcos
- 6.5 Modificar los bordes de un conjunto de marcos
- 6.6 Utilización del panel Marcos
- 6.7 Abrir una página Web en un marco
- 6.8 Añadir barras de desplazamiento
- 6.9 Destinar la información de un vínculo
- 6.10 Guardar archivos de marcos y conjuntos de marcos
- 6.11 Práctica Diseño Web parte IV
- 6.12 Cuestionario: Creación de marcos
- **7 Creación de tablas**
- 7.1 Utilización de tablas
- 7.2 Creación de tablas en la ventana de documento
- 7.3 Modificación de tablas
- 7.4 Selección de elementos de una tabla
- 7.5 Alineación del contenido de una celda
- 7.6 Dividir y combinar celdas
- 7.7 Anidar tablas
- 7.8 Ordenar tablas
- 7.9 Práctica Diseño Web parte V
- 7.10 Cuestionario: Creación de tablas
- **8 Trabajar con capas**
- 8.1 Aparición de las capas

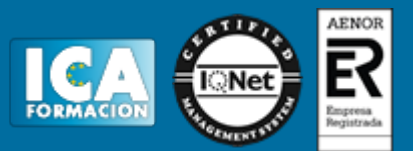

- 8.2 Creación de capas
- 8.3 Configurar las características por defecto de una capa
- 8.4 Panel Elementos PA
- 8.5 Modificación de capas
- 8.6 Ajustar la alineación de las capas
- 8.7 Creación de una capa de carga
- 8.8 Cuestionario: Trabajar con capas
- **9 Vínculos Web**
- 9.1 Localización y rutas de documentos
- 9.2 Crear vínculos
- 9.3 Crear vínculos desde el panel Propiedades
- 9.4 Navegar usando anclajes
- 9.5 Selección del destino de los vínculos
- 9.6 Crear un vínculo de correo electrónico
- 9.7 Creación de mapas de imagen
- 9.8 Creación de menús de salto
- 9.9 Comprobación de vínculos rotos
- 9.10 Práctica Diseño Web parte VI
- 9.11 Cuestionario: Vínculos Web
- **10 Formularios interactivos**
- 10.1 Funcionamiento de los formularios
- 10.2 Objetos de formulario
- 10.3 Insertar un formulario en Dreamweaver
- 10.4 Creación de campos de texto
- 10.5 Creación de campos de texto ocultos
- 10.6 Insertar casillas de verificación
- 10.7 Grupo de casillas de verificación
- 10.8 Insertar botones de opción
- 10.9 Creación de menús desplegables
- 10.10 Creación de listas
- 10.11 Creación de botones para activar el formulario
- 10.12 Insertar campo de archivo
- 10.13 Práctica Diseño Web parte VII
- 10.14 Cuestionario: Formularios interactivos
- **11 Biblioteca**
- 11.1 Almacenamiento de elementos en Dreamweaver
- 11.2 La paleta Activos
- 11.3 Visualizar los elementos de un documento
- 11.4 Insertar un elemento de biblioteca
- 11.5 Modificar elementos de biblioteca
- 11.6 Cuestionario: Biblioteca

#### **12 Plantillas**

- 12.1 Creación de plantillas
- 12.2 Configurar las propiedades de una plantilla
- 12.3 Definición de regiones editables en una plantilla
- 12.4 Bloquear una región editable
- 12.5 Creación de documentos basados en plantillas
- 12.6 Práctica Diseño Web parte VIII
- 12.7 Cuestionario: Plantillas
- **13 Elementos multimedia**
- 13.1 Video en la red
- 13.2 Vincular videos en Dreamweaver

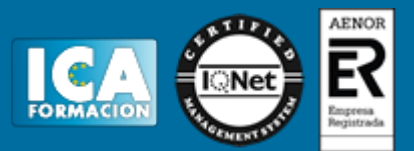

- 13.3 Reproducción de videos on line
- 13.4 Atributos de QuickTime
- 13.5 Insertar RealVideo en un documento HTML
- 13.6 Inserción de archivos FLV
- 13.7 Películas Flash
- 13.8 Sonido
- 13.9 Práctica Diseño Web parte IX
- 13.10 Cuestionario: Elementos multimedia
- **14 Comportamientos**
- 14.1 Panel Comportamientos
- 14.2 Añadir un comportamiento
- 14.3 Llamar JavaScript
- 14.4 Cambiar propiedad
- 14.5 Comprobar plug-in
- 14.6 Mensaje emergente
- 14.7 Arrastrar capa
- 14.8 Ir a URL
- 14.9 Abrir ventana del navegador
- 14.10 Carga previa de imágenes
- 14.11 Mostrar ocultar elementos
- 14.12 Intercambiar imagen
- 14.13 Validar formulario
- 14.14 Práctica Diseño Web parte X
- 14.15 Cuestionario: Comportamientos
- **15 Diseño Web con Spry**
- 15.1 Los widgets de Spry
- 15.2 Widget de acordeon
- 15.3 Widget de barra de menus
- 15.4 Widget de paneles que pueden contraerse
- 15.5 Widget de paneles en fichas
- 15.6 Widget de grupo de opciones
- 15.7 Widget de campo de texto
- 15.8 Widget de área de texto
- 15.9 Widget de selección
- 15.10 Widget de contraseña de validación
- 15.11 Efectos de Spry
- 15.12 Cuestionario: Diseño Web con Spry
- **16 Comando de teclado**
- 16.1 Teclas de función de Dreamweaver
- 16.2 Cuestionario: Cuestionario final

**Posicionamiento web y optimización en buscadores**

- **1 Introducción a Internet**
- 1.1 Introducción
- 1.2 Un poco de historia
- 1.3 Qué es un buscador y su funcionamiento
- 1.4 Modos de búsqueda en Internet
- 1.5 Práctica Diferencia entre un buscador y un directorio
- 1.6 Cuestionario: Introducción a Internet
- **2 Cómo funciona el posicionamiento**
- 2.1 Como rastrea Internet
- 2.2 Cómo hacer para que se indexen mis páginas

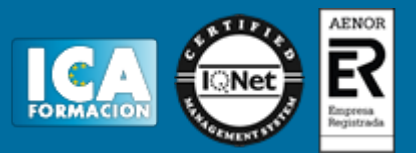

- 2.3 Cómo lee un buscador un sitio Web
- 2.4 Organización de un SERP
- 2.5 Elementos para fomentar la entrada de un robot en nuestra Web
- 2.6 Puedo evitar ser rastreado
- 2.7 Práctica Diferencia existe entre los resultados orgánicos y de pago
- 2.8 Cuestionario: Cómo funciona el posicionamiento
- **3 Importancia del dominio y elección de palabras claves**
- 3.1 El dominio
- 3.2 Cómo crear palabras claves
- 3.3 El concepto de popularidad
- 3.4 Elección de los términos clave o Keywords
- 3.5 Elección del hosting y el efecto sobre el posicionamiento
- 3.6 Práctica Comprobar la antigüedad de un dominio
- 3.7 Cuestionario: La importancia del dominio y la elección de palabras clave
- **4 Factores Internos**
- 4.1 Dominio
- 4.2 Programación
- 4.3 La cabecera de la página web
- 4.4 Los Enlaces
- 4.5 Cabeceras, Negritas, Cursivas, Listados
- 4.6 Las imágenes
- 4.7 Flash
- 4.8 Los contenidos
- 4.9 Estructura del sitio
- 4.10 Mapa del Sitio
- 4.11 Dirección URL
- 4.12 robots txt
- 4.13 Página no encontrada
- 4.14 Hosting Alojamiento Web
- 4.15 Cuestionario: Factores Internos (on-page)
- **5 Herramientas de optimización y evaluación**
- 5.1 Primer paso
- 5.2 Herramientas de analítica Web
- 5.3 Práctica Análisis de una Web
- 5.4 Cuestionario: Herramientas de optimización y evaluación
- **6 Herramientas**
- 6.1 Los buscadores
- 6.2 Palabras Clave
- 6.3 Ranking en Internet
- 6.4 Seguimiento del usuario
- 6.5 Notas de prensa
- 6.6 Cuestionario: Herramientas
- **7 Optimiza el diseño y la programación de su Web**
- 7.1 Rastreo de un sitio Web
- 7.2 Elementos On-Page
- 7.3 Robots, nofollows y otros
- 7.4 Mapa del sitio
- 7.5 URL amigable
- 7.6 Linking interno
- 7.7 Programación en CSS
- 7.8 Práctica Análisis de una Web según criterios de SEO
- 7.9 Cuestionario: Optimizar el diseño y programación de nuestra Web

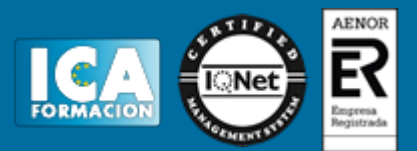

#### **8 Factores Externos**

- 8.1 Introducción
- 8.2 La fuerza de la IP
- 8.3 Conseguir enlaces de sitios con autoridad
- 8.4 Directorios
- 8.5 Intercambio de Enlaces
- 8.6 No follow
- 8.7 La Competencia
- 8.8 Envíos Automáticos
- 8.9 Cuestionario: Factores externos
- **9 Los contenidos de su Web**
- 9.1 Contenidos
- 9.2 Elementos externos link building
- 9.3 Elementos no reconocidos en el contenido
- 9.4 Lo que no hay que hacer
- 9.5 El efecto Sandbox
- 9.6 Optimización para varios buscadores
- 9.7 Práctica Posicionamiento de un texto en la Web
- 9.8 Cuestionario: El contenido de nuestra Web
- **10 Técnicas Penalizables**
- 10.1 Cloaking
- 10.2 Texto Oculto
- 10.3 Granja de Enlaces
- 10.4 Páginas Puerta
- 10.5 Contenido Duplicado
- 10.6 Redirección HTML Javascript
- 10.7 NoScript NoIframe
- 10.8 Sitios de contenido dudoso
- 10.9 Cuestionario: Técnicas penalizables
- **11 Salir de una penalización**
- 11.1 Ask
- 11.2 Google
- 11.3 Yahoo
- 11.4 Windows Live
- 11.5 Cuestionario: Salir de una penalización
- **12 SEM o Marketing en buscadores**
- 12.1 SEM
- 12.2 Adwords
- 12.3 Publicidad contextual Adsense
- 12.4 Cómo elegir la palabra clave
- 12.5 Organizar una campaña
- 12.6 Práctica Campaña de Adwords
- 12.7 Cuestionario: SEM o Marketing en buscadores
- **13 Los pequeños detalles**
- 13.1 Densidad de Palabras
- 13.2 Alta en motores de búsqueda
- 13.3 Sitemaps
- 13.4 Aviso manual de actualización
- 13.5 Panel de gestión
- 13.6 Aumentar la velocidad de indexación
- 13.7 Sitio en mantenimiento

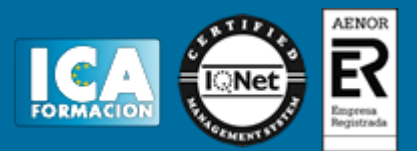

- 13.8 Enlaces y Pagerank
- 13.9 Tiempo de permanencia
- 13.10 Cómo ve mi sitio un buscador
- 13.11 Cuando saldré posicionado
- 13.12 Indexación selectiva
- 13.13 Buscadores de noticias
- 13.14 Cuestionario: Pequeños detalles

**14 Web 2.0**

14.1 Características principales de la Web 2.0

14.2 Los blogs

- 14.3 Microblogs
- 14.4 Práctica Creación de un blog
- 14.5 Práctica Facebook Twitter
- 14.6 Cuestionario: La Web 2.0
- **15 SEO para Blogs**
- 15.1 Dominio y alojamiento
- 15.2 Los contenidos
- 15.3 Categorías o Etiquetas
- 15.4 Enlaces
- 15.5 Socialización
- 15.6 Cuestionario: SEO para Blogs
- **16 SEO para Wordpress**
- 16.1 Instalación
- 16.2 Configuración
- 16.3 Gestión de Plugins
- 16.4 Plantillas Diseño
- 16.5 WYSIWYG o no WYSIWYG
- 16.6 Blogroll
- 16.7 Cuestionario: SEO para Wordpress
- **17 GEOSEO SEO Local**
- 17.1 Dominios, SubDominios o Carpetas
- 17.2 El dominio y la IP
- 17.3 Mapas y Negocios
- 17.4 Microformato Geo, hCard y hCalendar
- 17.5 GEOSEO
- 17.6 Cuestionario: GEOSEO SEO Local
- **18 SERM Search Engine Reputation Management**
- 18.1 Introducción
- 18.2 Detección
- 18.3 Comienza el movimiento
- 18.4 Ocupar los resultados
- 18.5 Cuestionario: SERM
- **19 SMO Social Media Optimization**
- 19.1 Algunos detalles
- 19.2 Marcadores sociales
- 19.3 Sitios de recomendación
- 19.4 Preguntas y Respuestas
- 19.5 AJAX
- 19.6 Páginas personalizadas
- 19.7 Cuestionario: SMO Social Media Optimization

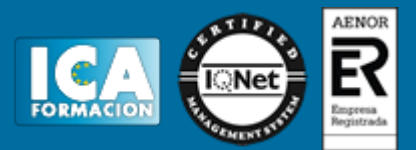

**20 SEO para videos** 20.1 Tipos de buscadores 20.2 MetaDatos 20.3 Promoción 20.4 Cuestionario: SEO para vídeos

**21 SEO para móvil**

- 21.1 Introducción
- 21.2 XHTML Mobile
- 21.3 Alta en buscadores
- 21.4 robots txt
- 21.5 Cuestionario: SEO para móvil

**22 SEO para PPC - Pago por Clic** 22.1 SEO para PPC

**23 SEO para PDF - Portable Document Format** 23.1 SEO para PDF

- **24 Resumiendo claves de SEO**
- 24.1 Experiencia del usuario

24.2 Contenidos

24.3 Indexación

- 24.4 Potencia para nuestro sitio Web
- 24.5 Captación de tráfico para nuestra Web
- 24.6 Cuestionario: Resumiendo clave de SEO
- **25 Guía Express Google**
- 25.1 Introducción
- 25.2 Crea títulos de página únicos y precisos
- 25.3 Utiliza la metaetiqueta description
- 25.4 Mejora la estructura de las URL
- 25.5 Facilita la navegación en tu sitio
- 25.6 Ofrece contenido y servicios de calidad
- 25.7 Escribe textos ancla de mejor calidad
- 25.8 Optimiza el uso de las imágenes
- 25.9 Utiliza las etiquetas de cabecera de forma apropiada
- 25.10 Haz un uso efectivo del robots txt
- 25.11 Informa a Google sobre tus sitios para móviles
- 25.12 Guía con precisión a los usuarios de móviles
- 25.13 Promociona tu sitio de manera correcta
- 25.14 Aprovecha las herramientas para webmasters gratuitas
- 25.15 Hummingbird, el nuevo algoritmo de Google
- 25.16 Cuestionario: Cuestionario final de Posicionamiento Web